# «Fullstack» разработка

Лекция 2 Введение в CSS

## **CSS (Cascading Style Sheets)**

CSS — это **язык стилей**, определяющий отображение HTMLдокументов.

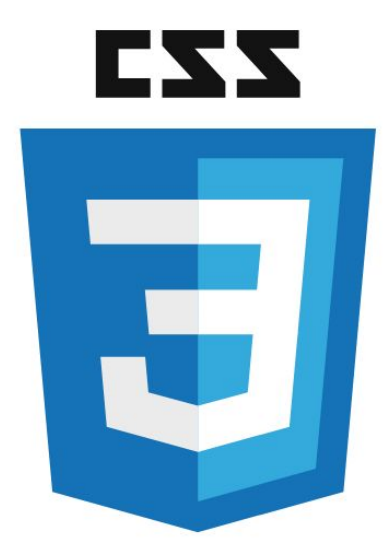

# **Исходный код документа**

```
<lDOCTYPE html>
\hbox{\tt <html>}<head>
    <meta charset="utf-8">
    <title>Флексагон</title>
    <link rel="stylesheet" href="style.css">
  \langle/head>
<body>
  <h1>Флексагон</h1>
  <p>Флексагон представляет собой бумажную фигуру, которая имеет
   три и более стороны. Поначалу кажется, что это невозможно, но
   вспомните ленту Мебиуса, она ведь имеет всего одну сторону,
   в отличие от листа бумаги, и, тем не менее, реальна. Так же
   реален и флексагон, который легко сделать и склеить в домашних
   условиях. Он выглядит как двухсторонний шестиугольник, но стоит
   согнуть его особым образом, и мы увидим третью сторону. Легко
   убедиться, что мы имеем дело именно с тремя сторонами, если
   раскрасить их в разные цвета. Перегибая флексагон, по очереди
   будем наблюдать все его поверхности.</p>
\langle/body>
\langle/html>
```
# **Исходный код документа (результат)**

#### **Флексагон**

Флексагон представляет собой бумажную фигуру, которая имеет три и более стороны. Поначалу кажется, что это невозможно, но вспомните ленту Мебиуса, она ведь имеет всего одну сторону, в отличие от листа бумаги, и, тем не менее, реальна. Так же реален и флексагон, который легко сделать и склеить в домашних условиях. Он выглядит как двухсторонний шестиугольник, но стоит согнуть его особым образом, и мы увидим третью сторону. Легко убедиться, что мы имеем дело именно с тремя сторонами, если раскрасить их в разные цвета. Перегибая флексагон, по очереди будем наблюдать все его поверхности.

# **Содержимое стилевого файла**

```
body \{font-family: Arial, Verdana, sans-serif; /* Cemeŭcm6o \mupu\phimo6 */font-size: 18pt; /* Размер основного шрифта в пунктах */
  background-color: #f0f0f0; /* Цвет фона веб-страницы */
  соlor: #333; /* Цвет основного текста */
h1fcolor: #a52a2a; /* Цвет заголовка */
  font-size: 34pt; /* Размер шрифта в пунктах */
  font-family: Georgia, Times, serif; /* Семейство шрифтов */
  font-weight: normal; /* Нормальное начертание текста */
p
  text-align: justify; /* Выравнивание по ширине */margin-left: 60px; /* Отступ слева в пикселах */
  margin-right: 10px; /* Omcmyn cnpa6a 6 nukcenax */
  border-left: 1px solid #999; /* Параметры линии слева */
  border-bottom: 1px solid #999; /* Параметры линии снизу */
  padding-left: 10px; /* Отступ от линии слева до текста */
  padding-bottom: 10px; /* Omcmyn om линии снизу до текста */
```
# **Содержимое стилевого файла (результат)**

#### Флексагон

Флексагон представляет собой бумажную фигуру, которая имеет три и более стороны. Поначалу кажется, что это невозможно, но вспомните ленту Мебиуса, она ведь имеет всего одну сторону, в отличие от листа бумаги, и, тем не менее, реальна. Так же реален и флексагон, который легко сделать и склеить в домашних условиях. Он выглядит как двухсторонний шестиугольник, но стоит согнуть его особым образом, и мы увидим третью сторону. Легко убедиться, что мы имеем дело именно с тремя сторонами, если раскрасить их в разные цвета. Перегибая флексагон, по очереди будем наблюдать все его поверхности.

## **Типы стилей**

- •Стиль браузера;
- •Стиль автора;
- •Стиль пользователя.

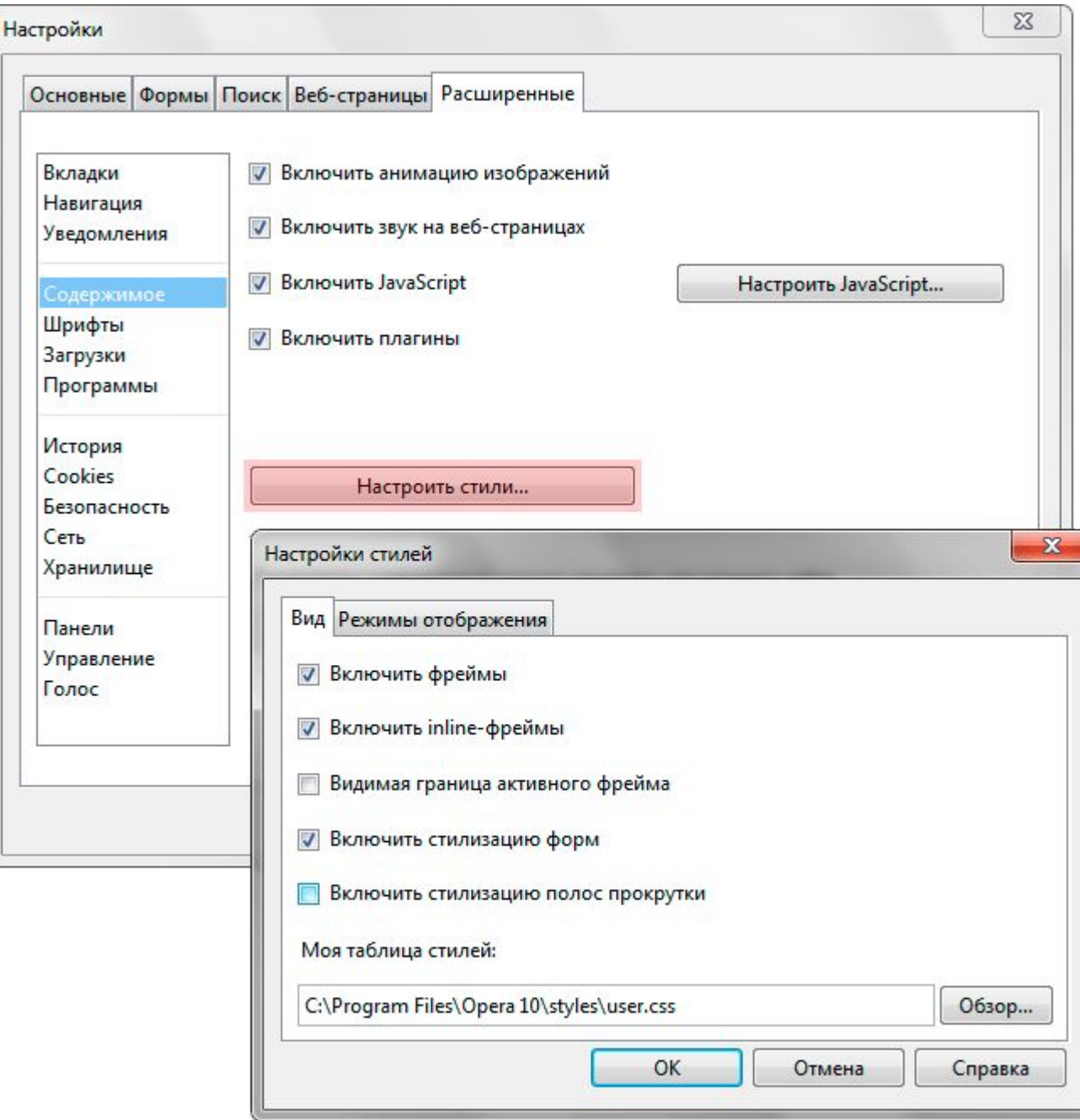

# **Стиль браузера**

Оформление, которое по умолчанию применяется к элементам веб-страницы браузером. Это оформление можно увидеть в случае «голого» HTML, когда к документу не добавляется никаких стилей.

Например, заголовок страницы, формируемый тегом <H1>, в большинстве браузеров выводится шрифтом с засечками размером 24 пункта.

## **Стиль автора**

Стиль, который добавляет к документу его разработчик. Этот стиль определяется файлом style.css

#### **Стиль пользователя**

Это стиль, который может включить пользователь сайта через настройки браузера. Такой стиль имеет более высокий приоритет и переопределяет исходное оформление документа.

В браузере Internet Explorer подключение стиля пользователя делается через меню Сервис > Свойство обозревателя > Кнопка «Оформление».

# **Способы добавления стилей на страницу**

- •Связанные стили;
- Глобальные стили;
- •Внутренние стили;
- Импорт CSS.

## **Связанные (внешние) стили**

```
<!DOCTYPE html>
\left\langle \text{htm1}\right\rangle<head>
    <meta charset="utf-8">
    <title>Стили</title>
    <link rel="stylesheet" href="style.css">
    <link rel="stylesheet" href="http://www.htmlbook.ru/main.css">
  \langle/head>
<body>
  <h1>Заголовок</h1>
  <p>Tekct</p>
</body>
\langle/html>
/* Файл style.css */
h1 {
  color: #000080;
  font-size: 200%;
  font-family: Arial, Verdana, sans-serif;
  text-align: center;
p
  padding-left: 20px;
```
#### **Глобальные стили**

```
<!DOCTYPE html>
<html>
  <head>
    <meta charset="utf-8">
    <title>Глобальные стили</title>
     <style>
       h1 {
         font-size: 120%;
         font-family: Verdana, Arial, Helvetica, sans-serif;
         color: #FF00FF;
                                                                    Hello, world!
    </style>
  \langle/head>
<body>
  \langle h1\rangleHello, world!\langle h1\rangle\langle/body>
\langle/html>
```
# **Внутренние (инлайн-) стили**

```
<!DOCTYPE html>
\leftarrow<head>
    <meta charset="utf-8">
    <title>Внутренние стили</title>
  \langle/head>
<body>
  <p style="font-size: 120%; font-family: monospace;
   color: #cd66cc">Пример текста</p>
</body>
\langle/html>
```
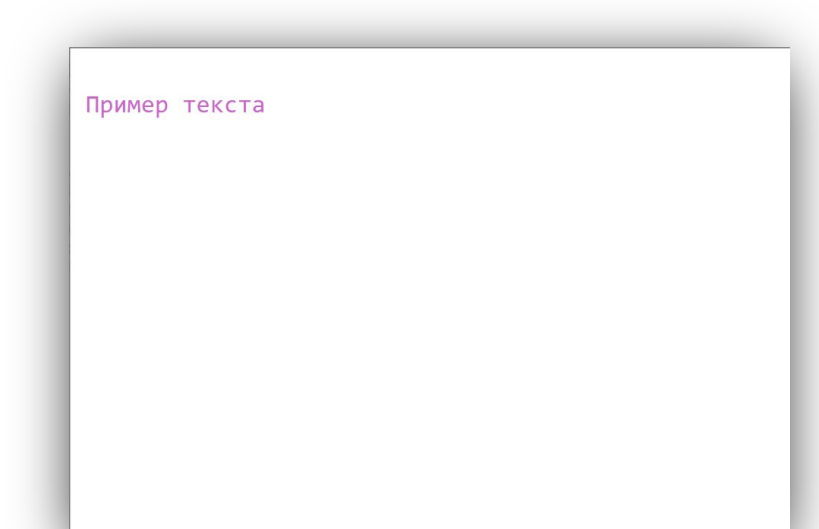

## **Импорт CSS**

```
<!DOCTYPE html>
\leftarrow<head>
     <meta charset="utf-8">
     <title>Mmnopr</title>
     <style>
       @import url("style/headers.css");
       h1 {
          font-size: 120%;
          font-family: Arial, Helvetica, sans-serif;
          color: green;
          }
     </style>
  \langle/head>
<body>
  \langle h1 \rangleЗаголовок 1 \langle h1 \rangle\langle h2 \rangleЗаголовок 2\langle h2 \rangle\langle/body>
\langle/html>
```
### **Базовый синтаксис CSS**

```
selector {
 property1: value1;
 propertyN: valueN;
```
- **• Selector (селектор)** указывает на тег, класс или идентификатор к которому применяются стилевые параметры.
- **• Property (свойство)** указывает, какое стилевое свойство применить к данному селектору (например: цвета, границы, размеры, шрифты и т.д.).
- **•Value (значение)** указывает, какие именно значения установить для определённого свойства.

#### **Формы записи**

```
/* Расширенная форма записи */
tdfbackground: olive;
td -
  color: white;
tdborder: 1px solid black;
/* Компактная форма записи */
td {
  background: olive;
  color: white;
  border: 1px solid black;
  }
```
## **Разные значения у одного свойства**

```
/*
 для одного и того же свойства применяется
 последнее указанное значение
*p
  color: green;
p
 color: red;
```
### **Комментарии**

```
/*
 Комментарии
 Просто какой-то стиль
 Сделан для ознакомительных целей
* /div fwidth: 200рх; /* Ширина блока */
 margin: 10px; /* Поля вокруг элемента */
 float: left; /* Обтекание по правому краю */
  }
```
# **Размеры**

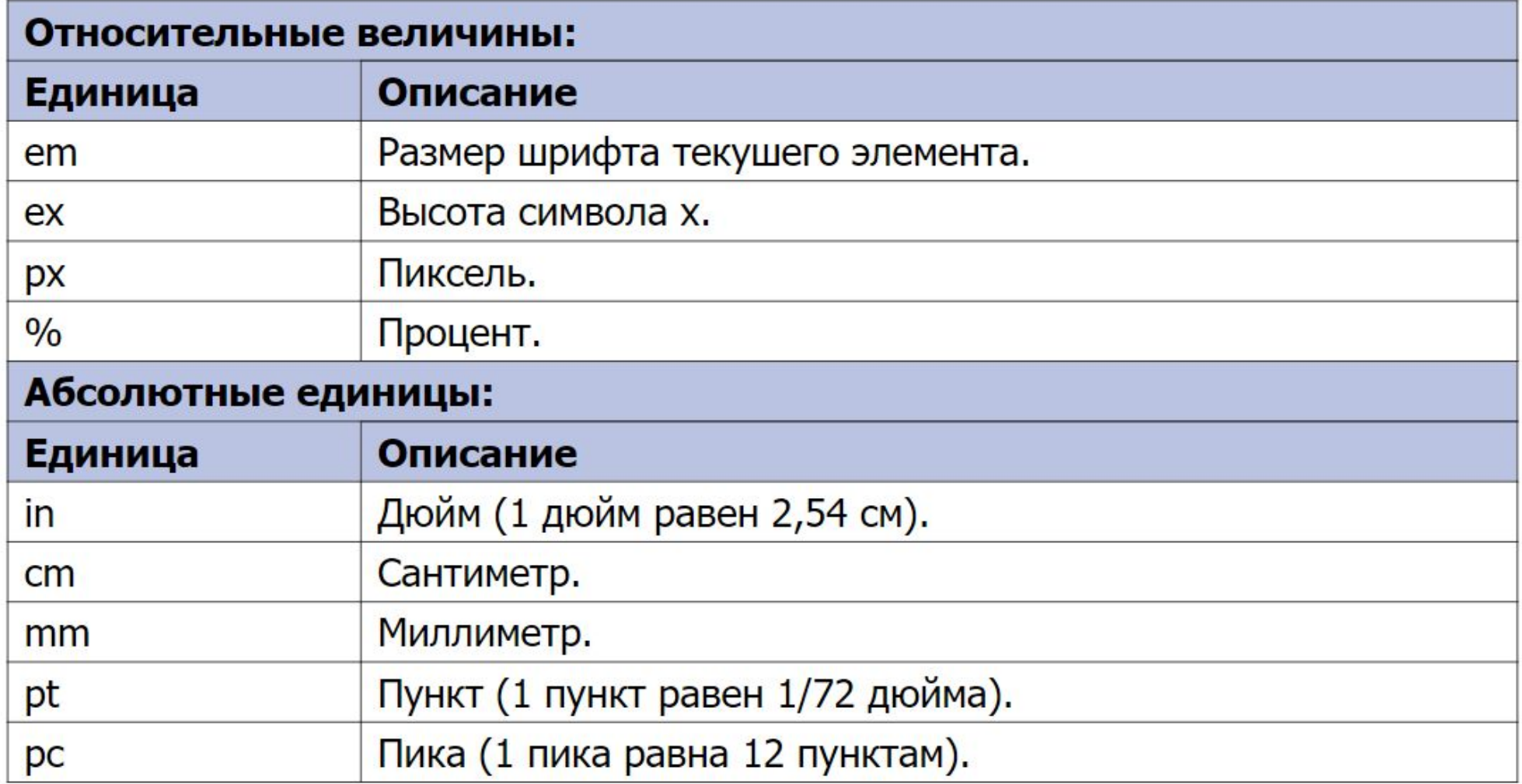

## **Размеры**

**em** привязан к размеру шрифта, заданного в браузере по умолчанию или к размеру шрифта родительского элемента. А **ex** это высота прописной (маленькой) буквы «x» (икс) в латинской раскладке. То есть em также привязан к размеру шрифта, заданного в браузере по умолчанию или к размеру шрифта родительского элемента.

# **Адреса**

```
body \{background: url('http://webimg.ru/images/156_1.png') no-repeat;
  \mathbf{r}div fbackground: url('images/warning.png') no-repeat;
  padding-left: 20px;
  margin-left: 200px;
  }
```
#### **Представление цветов**

- •В шестнадцатиричном виде (пример: **#FF00EE** или в краткой форме: **#F0E**);
- •По названию константы (**red**, **green**, **orange**, **olive** и т.д.);
- •С помощью функции **rgb** в десятичном представлении (например: **rgb(128, 255, 0)** или **rgb(51%, 100%, 0)** ).
- •С помощью функции **rgba**, где добавляется альфа-канал, позволяющий изменять прозрачность (например: **rgba(128, 255, 0, 0.5)**).

### **Некоторые цвета**

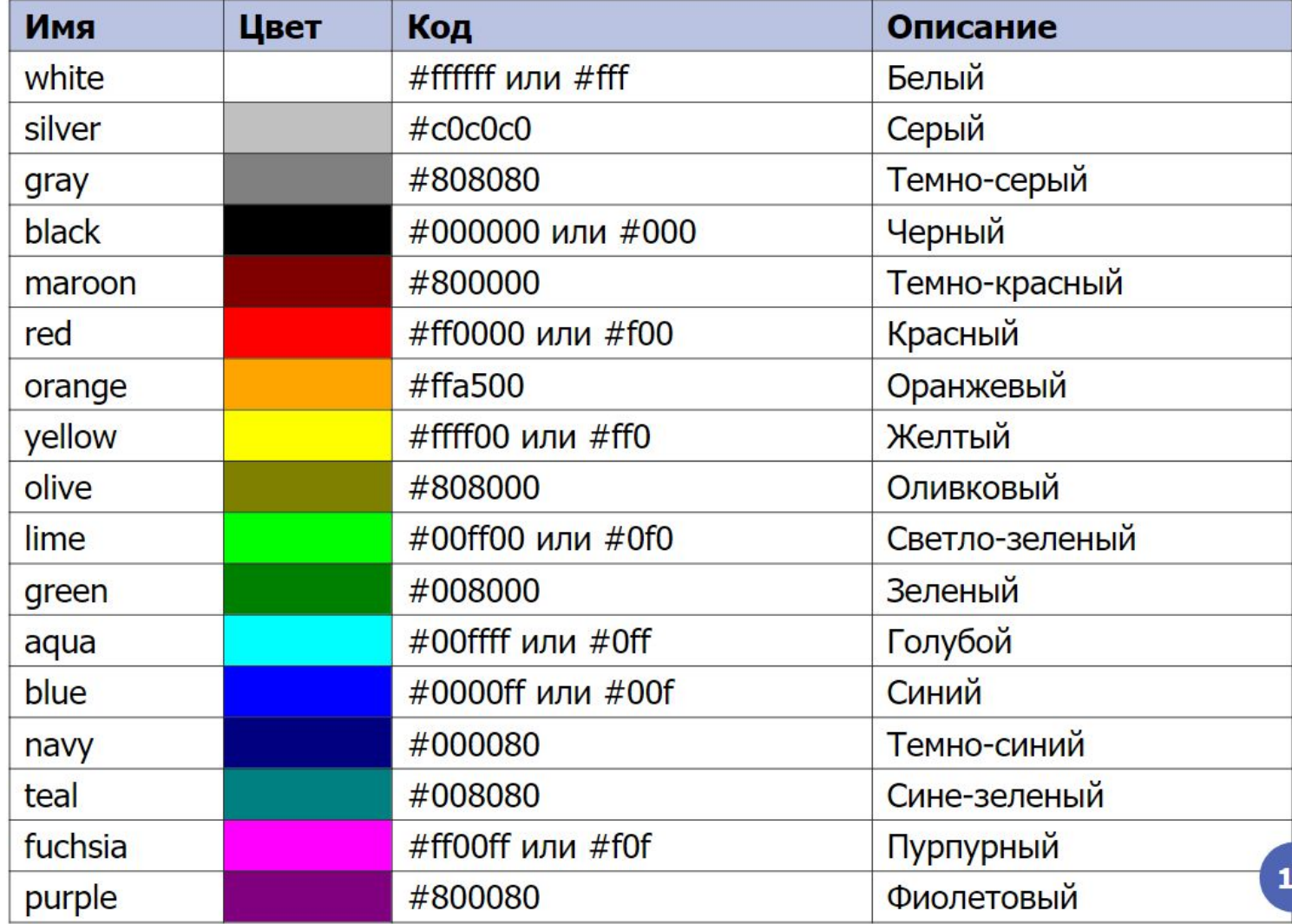

### **Классы**

```
тег.класс {
  свойство1: значение1;
  свойствоN: значениеN;
Пример CSS:
р.cite { /* Абзац с классом cite */
  color: navy; /* L/6em mekcma */
  margin-left: 20px; /* Отступ слева */
  border-left: 1px solid navy; /* Граница слева от текста */
  padding-left: 15px; /* Расстояние от линии до текста */
```
Пример HTML:

<p class="cite">Для исключения засветки экрана дисплея световыми потоками оконные проемы снабжены светорассеивающими шторами.</p>

## **Идентификаторы**

```
#идентификатор {
  свойство1: значение1;
  свойствоN: значениеN;
Пример CSS:
#help \{position: absolute; /* Абсолютное позиционирование */
  left: 160px; /* Положение элемента от левого края */
  top: 50px; /* Положение от верхнего края */
  width: 225рх; /* Ширина блока */
  padding: 5px; /* Поля вокруг текста */
  background: #f0f0f0; /* \mu0em фона */
```
Пример HTML:

```
<div id="help">Этот элемент помогает в случае, когда вы находитесь
 в осознании того факта, что совершенно не понимаете, кто и как вам
может помочь. </div>
```
## **Идентификаторы и классы**

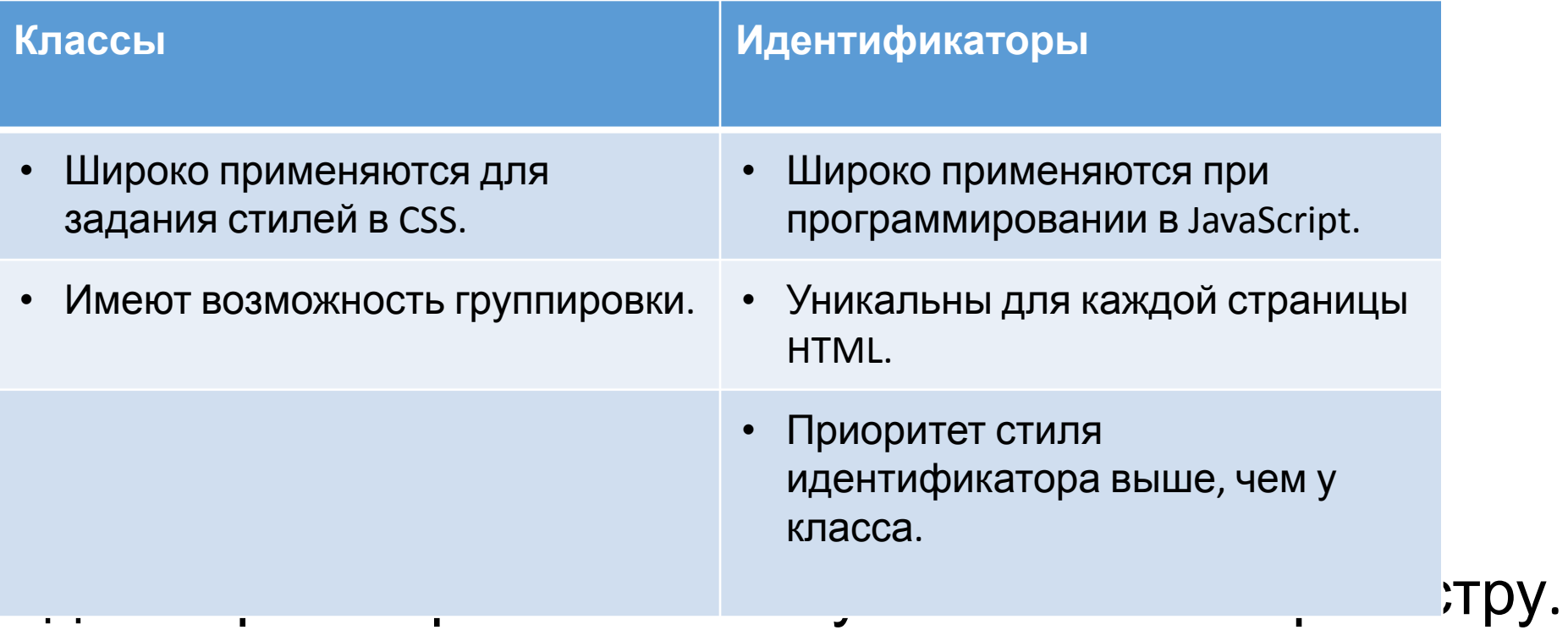

#### **Контекстные селекторы**

```
Ter1 Ter2 {
  свойство1: значение1;
  свойствоN: значениеN;
```
Здесь стиль будет применяться к тегу2 когда он размещается внутри тега1:

```
<sub>ref1</sub></sub>
      \langle \text{Ter2}\rangle \dots \langle \text{Ter2}\rangle\langle/Ter1>
```
Тоже самое справедливо и для классов. Здесь стилевые правила будут

применяться только к тегу тег, который расположен внутри класса класс:

```
.класс тег \{свойство1: значение1;
 свойствоN: значениеN;
```
#### **Соседние селекторы**

```
селектор1 + селектор2 {
  свойство1: значение1;
  свойствоN: значениеN;
```
Соседними называются элементы веб-страницы, когда они следуют

непосредственно друг за другом в коде документа.

Пример:

```
<p>Lorem <b>ipsum</b> dolor sit amet, <i>consectetuer</i>
 adipiscing <var>elit</var>.</p>
```
#### **Дочерние элементы**

<div>

<p><em>Lorem ipsum dolor sit amet</em>, consectetuer adipiscing elit, sed diem nonummy nibh euismod tincidunt ut lacreet dolore magna aliguam erat volutpat.</p> <p><strong><em>Ut wisis enim ad minim veniam</em></strong>, quis nostrud exerci tution ullamcorper suscipit lobortis nisl ut aliquip ex ea commodo consequat. $\langle p \rangle$  $\langle$ /div>

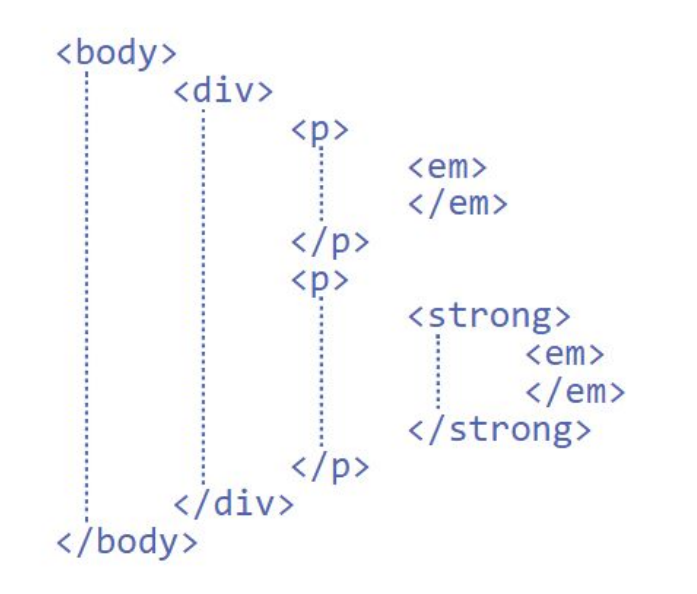

#### **Дочерние селекторы**

```
селектор1 > селектор2 {
  свойство1: значение1;
  свойствоN: значениеN;
```
Стиль применяется к селектору2, но только в том случае, если он является

дочерним для селектора1.

## **Универсальный селектор**

```
* {
  свойство1: значение1;
  свойствоN: значениеN;
```
Стиль применяется ко всем тегам.

Например, в данном случае стиль установит красный цвет текста для всех элементов, которые находятся в теге **<p>**:

```
\begin{matrix} p * \{ \text{color: #f00}; \end{matrix}
```
# **Селекторы атрибутов**

```
селектор [атрибут=значение] {
    свойство1: значение1;
    свойствоN: значениеN;
```
Стиль применяется к **селектору**, но только в том случае, если у этого элемента имеется **атрибут**, значение которого равно указанному. Значение атрибута можно опустить — в таком случае стиль применится ко всем элементам, которые устанавливает **селектор**, у которых имеется указанный атрибут.

```
nav a[href] \{color: black;
nav a[href]: hover {
    text-decoration: none;
    color: black;
```
## **Группирование**

#### Пример стилей для каждого селектора:

```
h1 \{font-family: Arial, Helvetica, sans-serif;
  font-size: 160\%;
  color: #003;
h2 {
  font-family: Arial, Helvetica, sans-serif;
  font-size: 135\%;
  color: #333;
h3ffont-family: Arial, Helvetica, sans-serif;
  font-size: 120%;
  color: #900:
```
## **Группирование**

#### Пример сгруппированных стилей:

```
h1, h2, h3 {
  font-family: Arial, Helvetica, sans-serif;
h1font-size: 160%;
  color: #003;
h2ffont-size: 135\%;
  color: #333;
 }
h3font-size: 120%;
  color: #900;
  ł
```
### **Наследование**

Наследованием называется **перенос правил форматирования** для элементов, находящихся внутри других. Такие элементы являются дочерними, и они наследуют некоторые стилевые свойства своих родителей, внутри которых располагаются.

### **Валидация CSS**

http://jigsaw.w3.org/css-validator/